# **企业付款场景介绍**

为企业提供付款至用户零钱的能力

### **使⽤条件**

- 1. 开通微信支付功能
- 2. 商户号(或同主体其他非服务商商户号)已入驻90日
- 3. 商户号(或同主体其他非服务商商户号)有30天连续正常交易
- 4. 登录微信支付商户平台-产品中心, 开通企业付款

#### **付款额度**

- 1. 不支持给非实名用户打款
- 2. 给同一个实名用户付款, 单笔单日限额5000/5000元
- 3. 一个商户同一日付款总额限额10万元

注意:以上规则中的限额5000、10万由于计算规则与风控策略的关系,不是完全精确值,金额仅做参 考,请不要依赖此金额做系统处理,应以接口实际返回和查询结果为准,请知晓。

#### **付款频次**

默认每天最多可向同一个用户付款10次,可以[在商户平台](https://pay.weixin.qq.com/index.php/core/home/login)--API安全进行设置

#### **获取商户API证书**

1. 登录<u>微信支付商户平台</u>,进入【账户中心】->【账户设置】->【API安全】,点击"升级证书"按 钮。

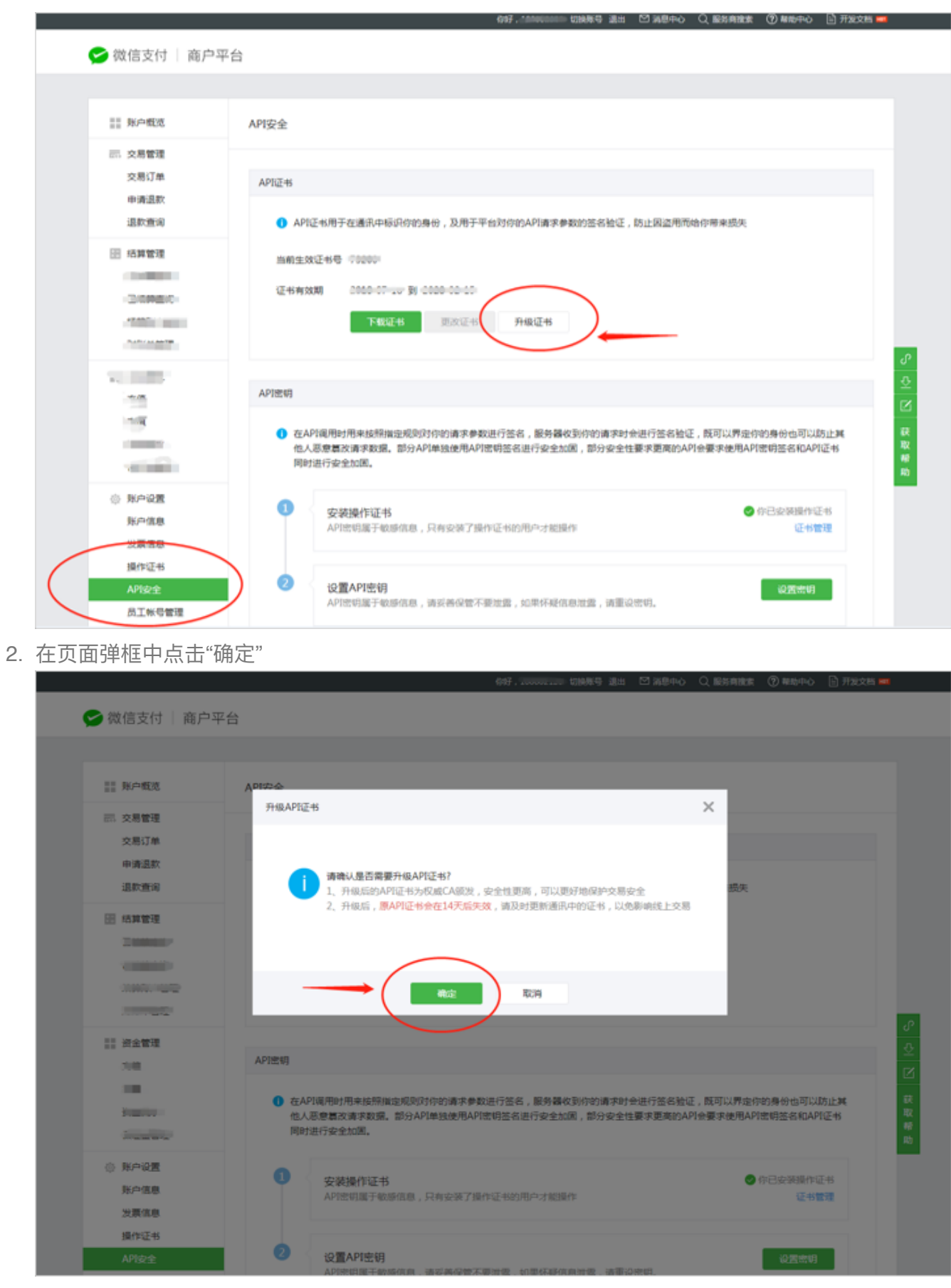

2.1 在【商户平台】点击"下载"按钮,并解压缩下载的文件,在【文件夹】中打开"微信支付商户平 台证书工具 V1.0.exe",点击【证书工具】中的"申请证书"按钮

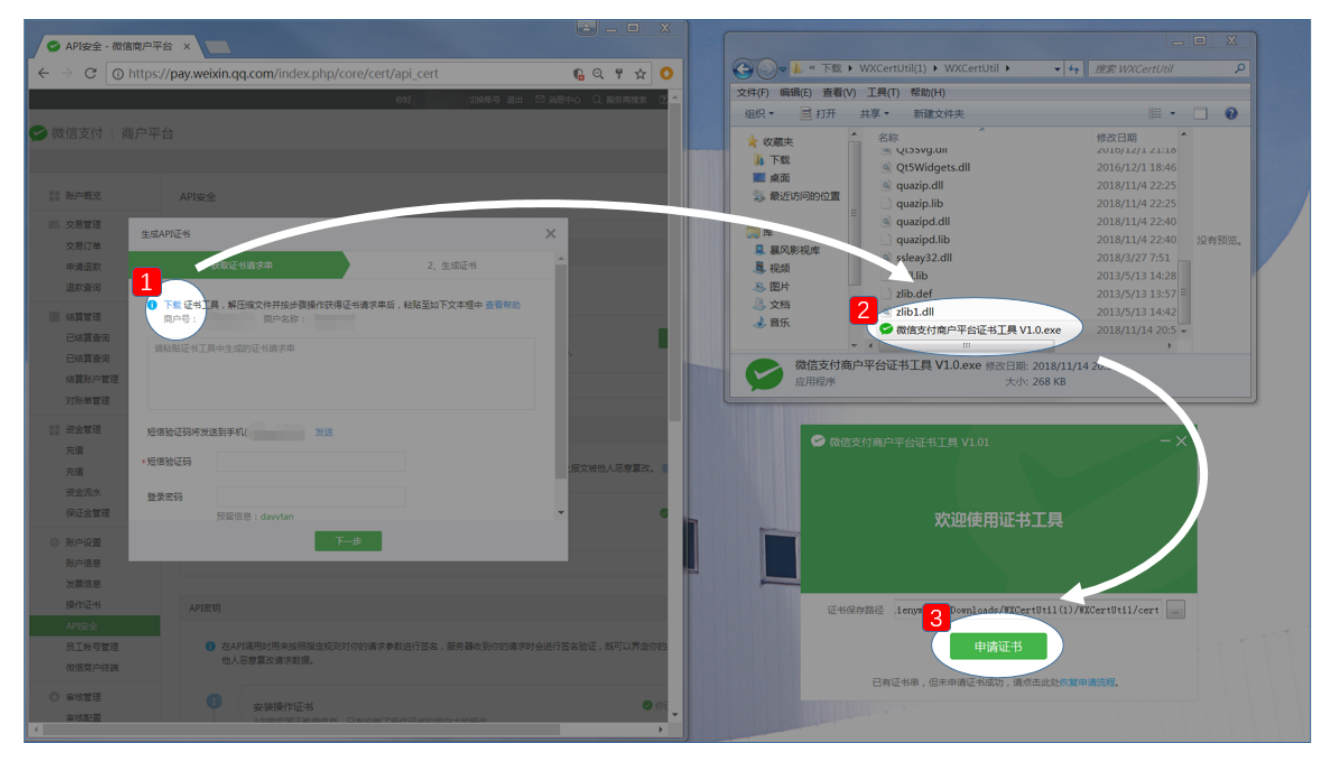

2.2 点击【证书工具】中的"复制"按钮,将内容粘贴到【商户平台】的文本框中,输入"短信验证 码"和"登录密码"/"操作密码",并点击"下一步"

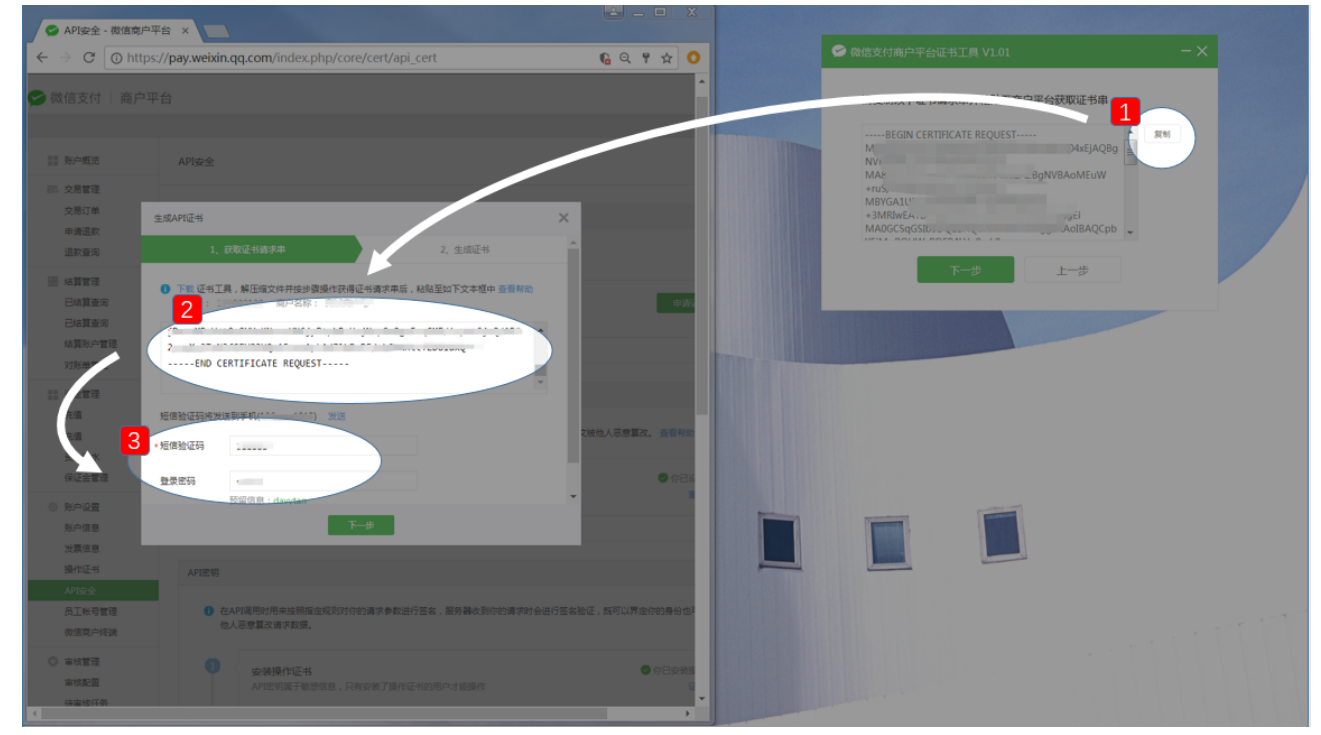

2.3 点击【商户平台】中的"复制证书串"按钮,点击【证书工具】中的"下一步"按钮后再点击【证书 工具】中的"下一步"按钮。

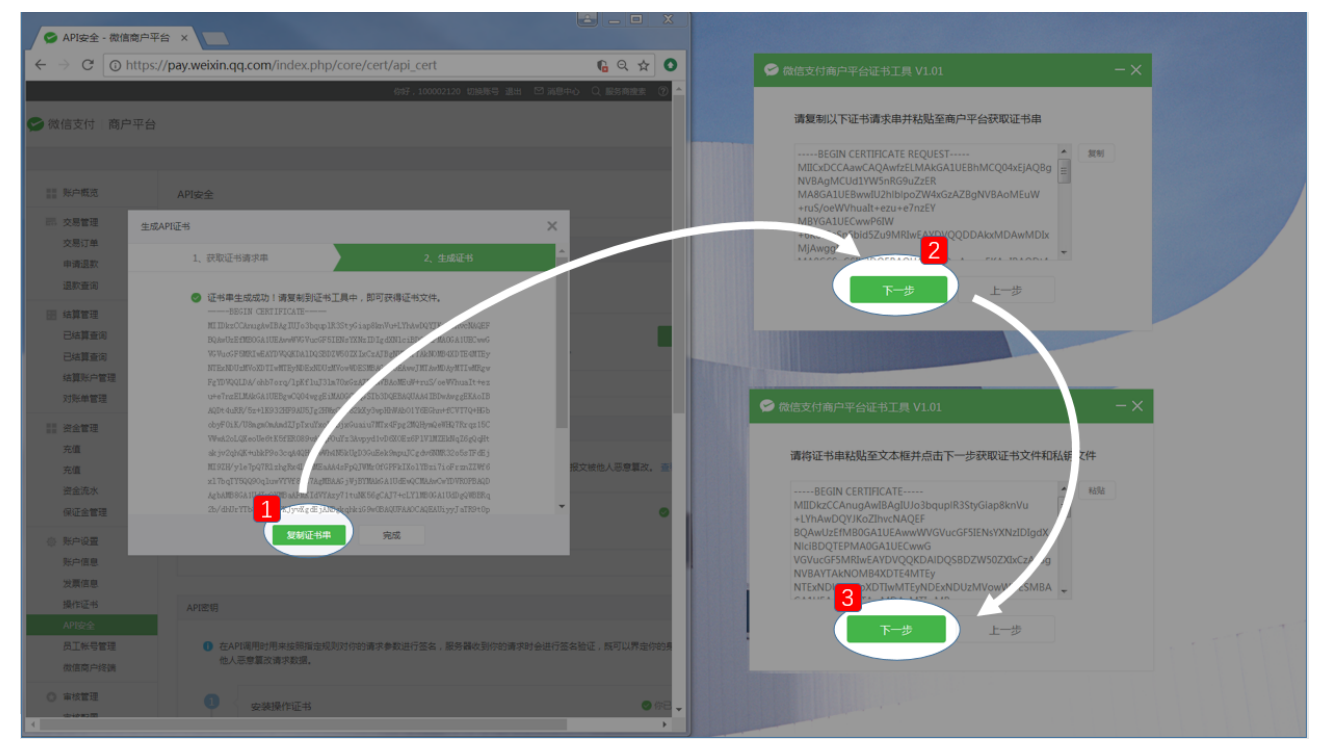

2.4 申请证书成功!此时,点击"完成",证书已经保存在下图文件夹中

## → 微信支付商户平台证书工具 V1.01

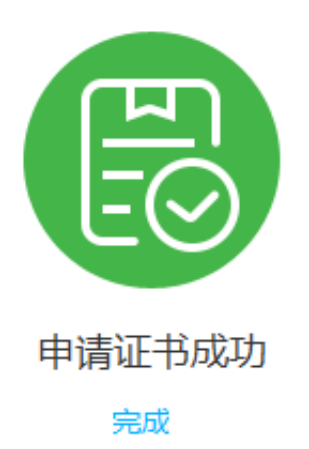

 $-\times$ 

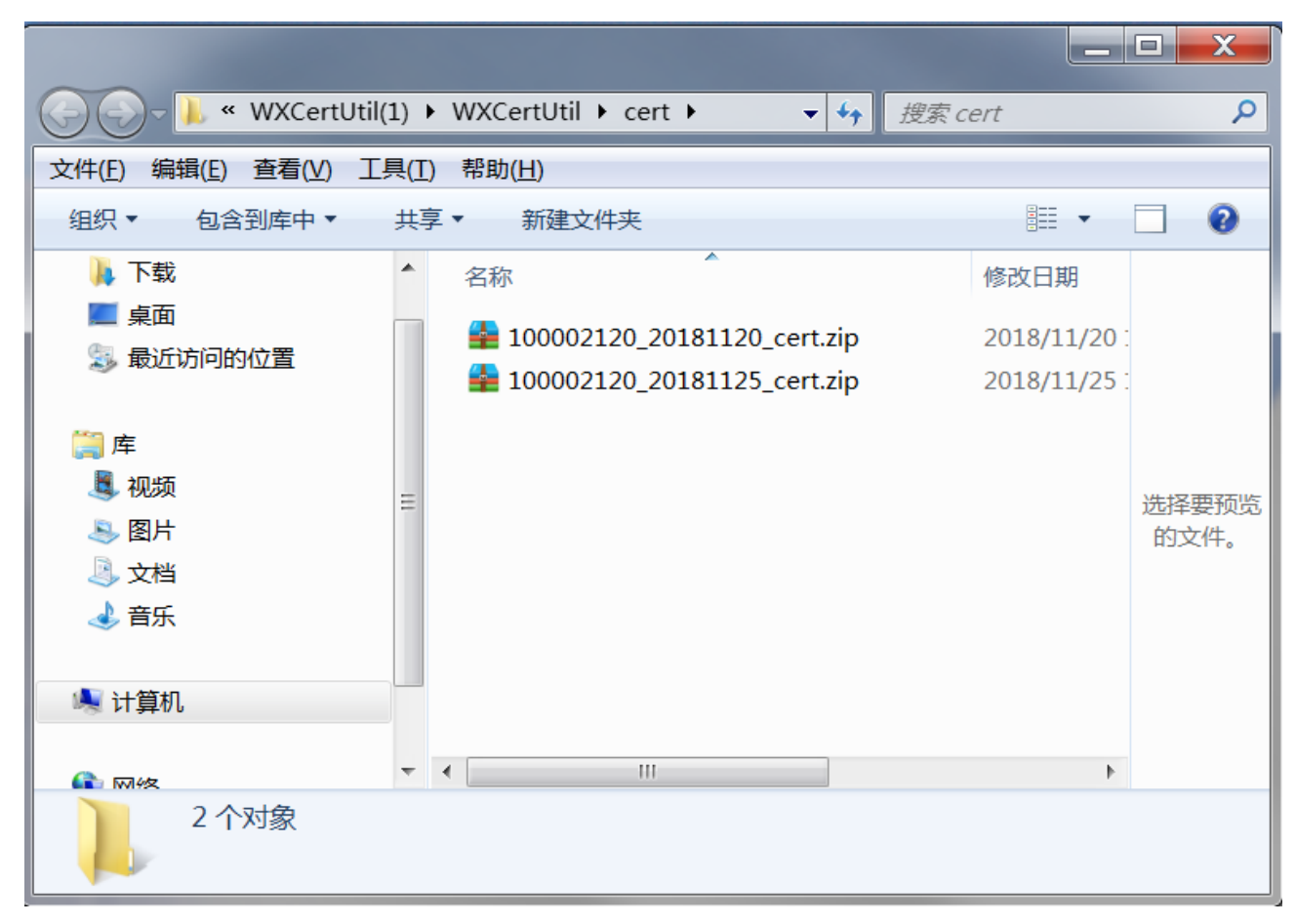

2.5请将生成的证书文件上传到【手机站群】->【微信支付配置】,上传证书文件

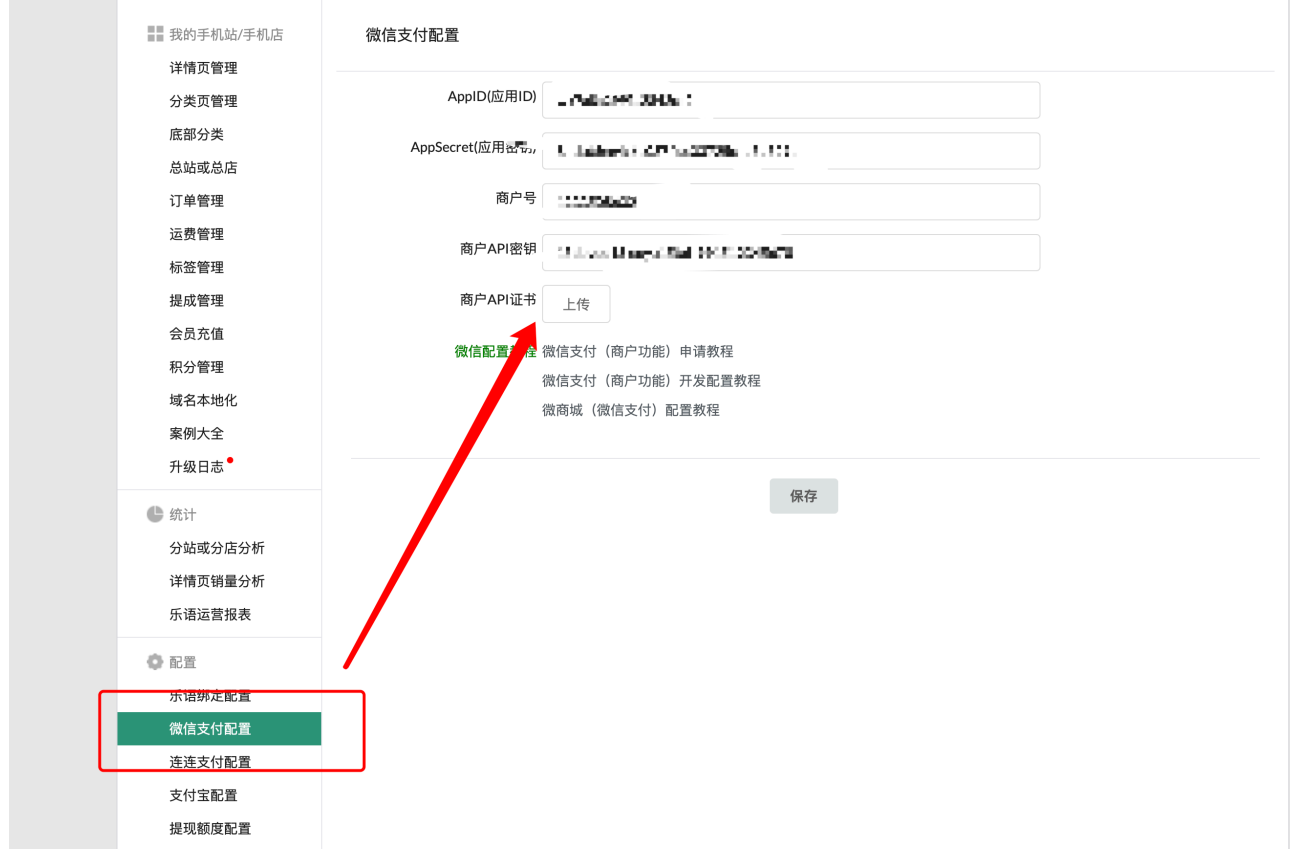